# **A-Z Puzzlemaker Help File**

In this helpfile you can find information about the following subjects:

- Game Instructions
- Technical Support
- Credits
- Registration
- License Agreement

### **Game Instructions**

A-Z Puzzlemaker is a jigsaw-like picture-puzzle. You can open any picture in a file of any of the supported file formats. The picture will then be cut into rectangle pieces. Then these pieces will be scrambled. You must then put the pieces in the right place by swapping pieces.

### **Starting a new game - options in the 'Open New Game'-menu**

Open a new puzzle by clicking on the 'Open New Game'-menu, or by pressing CTRL-O. Select a file that contains an image in one of the supported file-formats. There is one example-image included with the game, called 'Example.jpg', which is placed in the program's directory.

Upon opening a new picture, you must select a level to play in. Each level corresponds with a certain size of the puzzle pieces. There are six levels with square pieces, varying from 150\*150 pixels to 25\*25 pixels, and one 'user-defined'-level, where you can define the number of pieces of the puzzle. This way, you can play numerous levels with one picture.

### *"Fit picture in screen"-option*

Occasionally, the picture that is opened for the puzzle, is too large to fit in the window. When the "Fit picture in window"-option is not used, scrollbars appear below and/or at the right of the puzzle. The player often has to scroll to be able to place the pieces in the correct place. The "Fit picture in window" option fits the picture to the size of the A-Z Puzzlemaker window by stretching the picture, so that no scrolling is needed. The stretching of the picture may negatively influence the picture's quality. This option *always* combines with the "Remove white border"-option.

### *"Remove white border"-option*

As the image-size often not corresponds to the total size of all puzzle pieces, sometimes a white border appears on the right side, and the lower side of the puzzle. This border can be removed by enabling the "Remove white border"-option upon opening an image. As the picture will be stretched a little bit, this may negatively influence the picture's quality.

### **Solving the puzzle**

After you have opened the picture, it will be cut into rectangle pieces. Then these pieces will be scrambled. You must put the pieces in the right place by swapping them. This can be done by dragging one piece onto the other, or by clicking on two pieces.

### **Hints**

If you cannot solve a puzzle, there are two possible ways to get a hint for the solution. The first option is to preview the solution (from the menu, or by pressing CTRL-P). The second option is to show/highlight all the puzzle pieces that are not in the correct place (from the menu, or by pressing CTRL-W). A puzzle can be solved by the computer (from the menu, or by pressing CTRL-L).

### **After solving the puzzle**

After you have solved the puzzle, some statistics are displayed, on how fast and efficient you have solved the puzzle. After a level is played, the level can be increased from the menu, or by pressing CTRL-I. The game can also be restarted.

### **Shortcuts**

CTRL-O CTRL-O CTRL-O CONFERENCE CONFERENCE CONFERENCE CONFERENCE CONFERENCE CONFERENCE CONFERENCE CONFERENCE CONFERENCE CONFERENCE CONFERENCE CONFERENCE CONFERENCE CONFERENCE CONFERENCE CONFERENCE CONFERENCE CONFERENCE CON

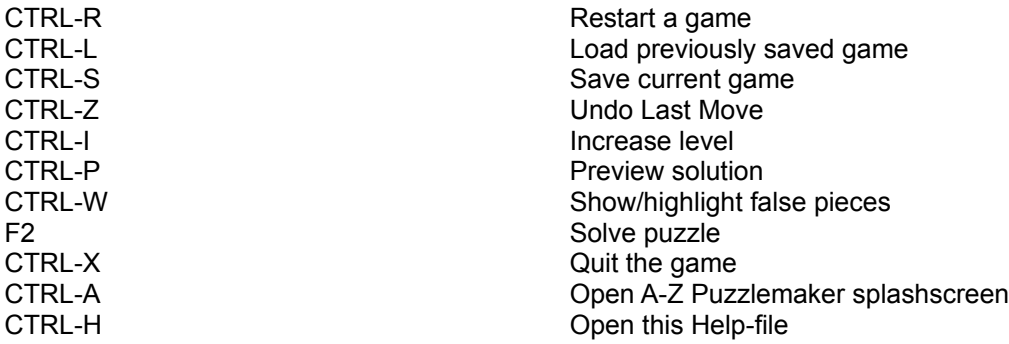

# **Technical Support**

Ultisoft welcomes any suggestion for the game. Please feel free to report any bugs, suggestions, ideas to:

ultisoft@mind.net

Visit the A-Z Puzzlemakers homepage for future updates: http://www.ultisoft.com

Here you can also find other games by the same publisher.

# **Future Updates**

Visit the A-Z Puzzlemakers homepage for future updates: http://www.ultisoft.com

### **Registration**

A-Z Puzzlemaker is a shareware puzzle game with many features. A-Z Puzzlemaker costs \$10 for the full, registered version. This is a one-time fee which will allow you to play A-Z Puzzlemaker forever. Future updates are free to registered users.

When you register A-Z Puzzlemaker, all the shareware reminders and order screens will be removed. You will have the abilty to import and bmp, jpg or gif file. You can select from any of the six levels of play or even use a customized setting. In the unregistered version, you can only open the following images: Duluth.jpg, Fall.jpg, Goosberry.jpg, Tugboat.jpg. These files can be found in the directory where A-Z Puzzlemaker was installed.

The program is set up so that we can give you a registration code over the phone, email or FAX which will make the program instantly become registrered and fully-functioning. If you order by postal mail, we can email the registration code to you upon receipt of your order (or mail it to you if you don't use email).

Goto the program's registration menu for more information.

For more information about Ultisoft, Inc. goto: http://www.ultisoft.com

# **What Do I Get When I Register?**

- Unlimited use of A-Z Puzzlemaker
- Removal of shareware reminders
- Import any image in bmp, jpg, or gif format
- Play puzzles on all six levels, or use a customized setting
- Upgrades and bug fixes are free to registered users

### **License Agreement**

By installing, copying, or otherwise using the A-Z Puzzlemaker, you agree to be bound by the terms of the License Agreement.

### **A-Z Puzzlemaker License Agreement**

#### **EVALUATION TIME: Unlimited**

Copyright 1998, E.W. Hans. All Rights Reserved.

### **END-USER LICENSE AGREEMENT (EULA) FOR A-Z Puzzlemaker**

#### **AUTHOR INFORMATION:**

**E.W. Hans** owns, or has rights under exclusive license in **A-Z Puzzlemaker**. WHEREAS, Ultisoft, Inc. is engaged in the distribution of **A-Z Puzzlemaker** and is entitled to a perpetual non-exclusive license to distribute **A-Z Puzzlemaker** as described in Article I section 1.1 of the license agreement.

#### **PUBLISHER INFORMATION:**

Ultisoft, Inc. PO Box 5015 Central Point, OR 97502 Voice: 541-664-1885 Fax: 541-664-3403 Email: ultisoft@mind.net

**IMPORTANT-READ CAREFULLY:** This End-User License Agreement ("EULA") is a legal agreement between you (either an individual or a single entity) and Ultisoft for the software product **A-Z Puzzlemaker**. Evaluation time identified above ("EVALUATION TIME") is the maximum period user can try the software product to see if the software product is useful for him before registering.

By installing, copying, or otherwise using the software product, you agree to be bound by the terms of this EULA. If you do not agree to the terms of this EULA, do not install or use the software product. The software product is protected by copyright laws and international copyright treaties, as well as other intellectual property laws and treaties. The software product is licensed, not sold.

### **1. VERSIONS OF THE SOFTWARE PRODUCT.**

There are two versions of the software product ("REGISTERED" and "SHAREWARE"), each of which is subject to this EULA. UPON ORDERING, DOWNLOADING, INSTALLING OR USING ANY VERSION OF THE SOFTWARE, YOU ARE REAFFIRMING THAT YOU ARE BOUND TO THE TERMS OF THIS AGREEMENT.

• The REGISTERED version requires registration with Ultisoft, which includes payment of the then current license fee.

• The SHAREWARE version is the only version that is provided without charge; however, the SHAREWARE version is not free software. Although the evaluation period is unlimited, all features of **A-Z Puzzlemaker** will be enabled upon registration with Ultisoft. Upon registration you pay the then current license fee.

### **2. GRANT OF LICENSE.**

The software product is licensed as follows:

• Installation and Use. Ultisoft grants you the right to install and use the SHAREWARE version of the SOFTWARE for period of EVALUATION TIME free of charge. Subsequent downloads of the software product version by or for the same user do not extend, renew, or otherwise restart the term of the license for the SHAREWARE version. One copy of the REGISTERED version of the software product may be used by a single person who uses the software personally on one or more computers, or installed on a single workstation used non-simultaneously by multiple people, but not both. You may access the REGISTERED version of the software product through a network, provided that you have obtained individual licenses for the software covering all workstations that will access the software through the

network. For instance, if five different workstations will access the software product on the network, each workstation must have its own license, regardless of whether they use the software product at different times or concurrently.

• Backup Copies. You may also make copies of the software product as may be necessary for backup and archival purposes.

#### **3. DESCRIPTION OF OTHER RIGHTS AND LIMITATIONS.**

• Rental. You may not rent, lease, or lend the software product.

• Transfer. You may permanently transfer all of your rights under this EULA, provided the recipient agrees to the terms of this EULA.

• Maintenance of Copyright Notices. You must not remove or alter any copyright notices on all copies of the software product.

• Prohibition on Reverse Engineering, Decompilation, and Disassembly. You may not reverse engineer, decompile, or disassemble the software product, except and only to the extent that such activity is expressly permitted by applicable law not withstanding this limitation.

### **4. REDISTRIBUTION.**

You are hereby licensed to make as many copies of the SHAREWARE version of the software product; give exact copies of the original SHAREWARE version to anyone; and distribute the SHAREWARE version of the software product in its unmodified form via electronic means. There is no charge for any of the above.

You are specifically prohibited from charging, or requesting donations, for any such copies, however made; and from distributing the software product and/or documentation with other products (commercial or otherwise) or by other than electronic means without Ultisofts prior written permission.

### **5. TERMINATION.**

Without prejudice to any other rights, Ultisoft may terminate this EULA if you fail to comply with the terms and conditions of this EULA. In such event, you must destroy all copies of the software product.

#### **6. COPYRIGHT.**

All title, including but not limited to copyrights, in and to the software product and any copies thereof are owned by E.W. Hans. All title and intellectual property rights in and to the content which may be accessed through use of the software product is the property of the respective content owner and may be protected by applicable copyright or other intellectual property laws and treaties. This EULA grants you no rights to use such content. All rights not expressly granted are reserved by E.W. Hans.

#### **7. DISCLAIMER OF WARRANTY.**

THE SOFTWARE PRODUCT IS PROVIDED "AS IS" AND WITHOUT WARRANTIES AS TO PERFORMANCE OF MERCHANTABILITY OR ANY OTHER WARRANTIES WHETHER EXPRESSED OR IMPLIED. THE USER MUST ASSUME THE ENTIRE RISK OF USING THIS PROGRAM. To the maximum extent permitted by applicable law, in no event shall E.W. Hans or Ultisoft be liable for any special, incidental, indirect, or consequential damages whatsoever (including, without limitation, damages for loss of business profits, business interruption, loss of business information, or any other pecuniary loss) arising out of the use of or inability to use the software product, even if E.W. Hans has been advised of the possibility of such damages.

**END**

# **Credits**

The author wishes to thank the following people:

B.B. Boelens - for his excellent graphics design, W. Helder - for all his programming tips, J.F. Leeflang - for all his suggestions on the game, H. Vinduska - for being my girlfriend.

I may consider myself lucky for having such great friends!

E.W. Hans,

July 1998.